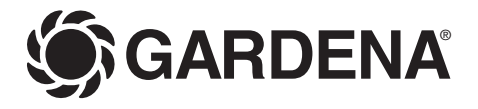

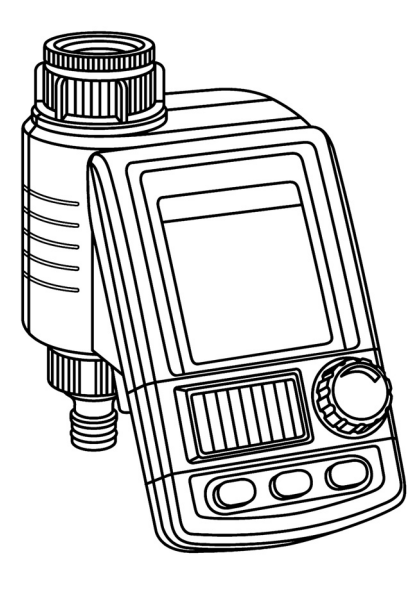

MasterControl solar Art. 1866

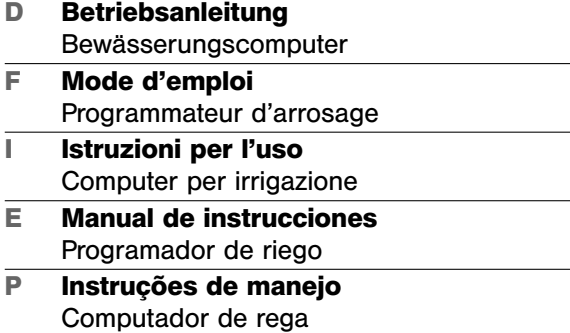

**I**

**F**

# **GARDENAComputer per irrigazione MasterControlsolar**

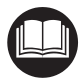

Questa è la traduzione dal testo originale tedesco delle istruzioni per l'uso. Leggere attentamente le istruzioni e seguire le avvertenze riportate familiarizzando con il computer per irrigazione, il suo uso corretto e le norme di sicurezza.

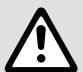

visione delle istruzioni non devono utilizzare il computer per irrigazione.

Per motivi di sicurezza, bambini, giovani sotto i 16 anni e tutti coloro che non hanno preso<br>visione delle istruzioni non devono utilizzare il computer per irrigazione.<br>Per motivi di sicurezza i disabili mentali devono uti Per motivi di sicurezza i disabili mentali devono utilizzare il prodotto solo sotto la supervisione di un responsabile. Gli adulti devono controllare i bambini affinchè non giochino con il prodotto. Non utilizzare mai l'apparecchio quando si è stanchi, malati o sotto l'influenza di alcool, sostanze stupefacenti o farmaci.

**Indice** 

**I**

 $\rightarrow$  Conservare con cura le presenti istruzioni per l'uso.

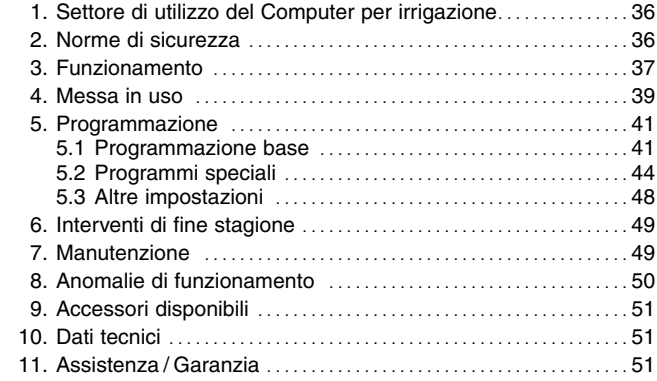

# **1. Settore di utilizzo del Computer per irrigazione**

**Uso conforme:** 

Il computer per irrigazione GARDENA è destinato al settore hobbistico privato. Concepito per uso all'aperto, è l'ideale per far funzionare in automatico singoli irrigatori o interi impianti d'irrigazione. Il computer per irrigazione può essere utilizzato per effettuare irrigazioni automatiche durante i periodi di vacanza.

**Nota bene** 

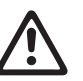

**Non è consentito impiegare il computer per irrigazione a fini industriali o commerciali né con prodotti chimici, alimenti, materiali facilmente infiammabili ed esplosivi.**

# **2. Norme di sicurezza**

**Alimentazione ad energia solare** 

## **In caso contrario, si danneggia in modo irrimediabile!**

Il computer per irrigazione va usato esclusivamente con una batteria Accu Li-Ion 7,4 V; 0,68 Ah.

- → Non impiegare mai una normale pila **alcalina.** La ricarica tramite celle solari può provocare la fuoriuscita dell'acido.
- $\rightarrow$  Se si vuole che i programmi impostati si conservino in memoria per tutto l'inverno, riporre il computer per irrigazione in modo da non lasciarlo al buio: le celle solari devono rimanere esposte alla luce.

# 37

**I**

 $\rightarrow$  Utilizzare solo acqua dolce chiara.

La pressione d'esercizio va da un minimo di 0,5 bar a un massimo di 12 bar.

Evitare di forzare l'attacco del computer per irrigazione.

 $\rightarrow$  Non tirare il tubo collegato.

# **Programmazione**

 $\rightarrow$  Durante la programmazione tenere chiuso il rubinetto.

Non si correrà così il rischio di bagnarsi effettuando la prova di funzionamento in manuale (Man. On / Off). Tale avvertenza è ovviamente trascurabile se si interviene sul modulo di comando quando questi è staccato dal corpo del computer.

Se il modulo di comando viene rimosso a valvola aperta, questa rimarrà aperta sino a quando il pannello non verrà inserito nuovamente.

# **Modalità d'impiego Attenzione!**

Il computer per irrigazione va usato esclusivamente all'aperto.

 $\rightarrow$  Non utilizzarlo in ambienti chiusi.

Il computer per irrigazione deve essere installato in posizione verticale, con l'attacco rivolto verso l'alto per evitare infiltrazioni d'acqua nel vano batteria.

Per il corretto funzionamento della valvola che apre e chiude il flusso d'acqua è necessario un passaggio minimo di 20 / 30 litri all'ora. Ad esempio, per comandare in automatico un impianto di microirrigazione, bisogna che questi sia realizzato con almeno 10 gocciolatori da 2 litri all'ora (2 litri d'acqua all'ora x 10 gocciolatori = 20 litri d'acqua all'ora).

Se la temperatura esterna è molto elevata (60 °C al display) le scritte possono scomparire. Ciò non compromette comunque l'esecuzione dei programmi d'irrigazione. Le scritte ricompariranno sul display non appena la temperatura si sarà abbassata.

# **3. Funzionamento**

Il computer per irrigazione consente di irrigare il giardino in modo completamente automatico. A tal scopo è possibile utilizzare un irrigatore, un impianto sprinkler oppure un sistema a goccia.

Il computer per irrigazione esegue in modo completamente automatico l'irrigazione secondo i programmi redatti e può quindi essere utilizzato anche in vacanza. Il mattino presto o la sera tardi l'evaporazione e di conseguenza il consumo d'acqua sono ridotti al minimo.

I programmi di irrigazione vengono inseriti in modo semplice mediante gli elementi di comando.

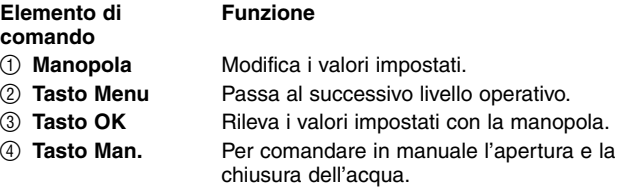

I 4 livelli operativi possono essere selezionati uno dopo l'altro premendo il tasto **Menu**:

- Livello 1: **Condizione base (mostra il programma di irrigazione attivo o quello successivo)**
- Livello 2: **ora attuale e giorno della settimana**
- Livello 3: **Inserire i programmi di irrigazione**
	- Livello 4: **Attivazione / disattivazione dei programmi di irrigazione**

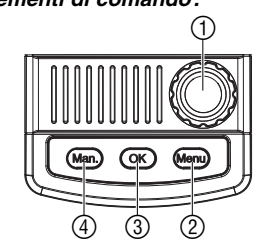

**Livelli operativi:**

**Elementi di comando:**

Anche durante la programmazione è possibile cambiare il livello operativo. Si memorizzano tutti i dati del programma modificati sino a questo momento e confermati con il tasto **OK**.

## **Display a cristalli liquidi**

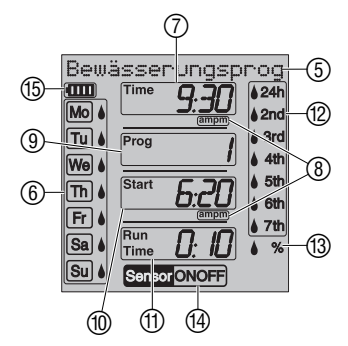

**I**

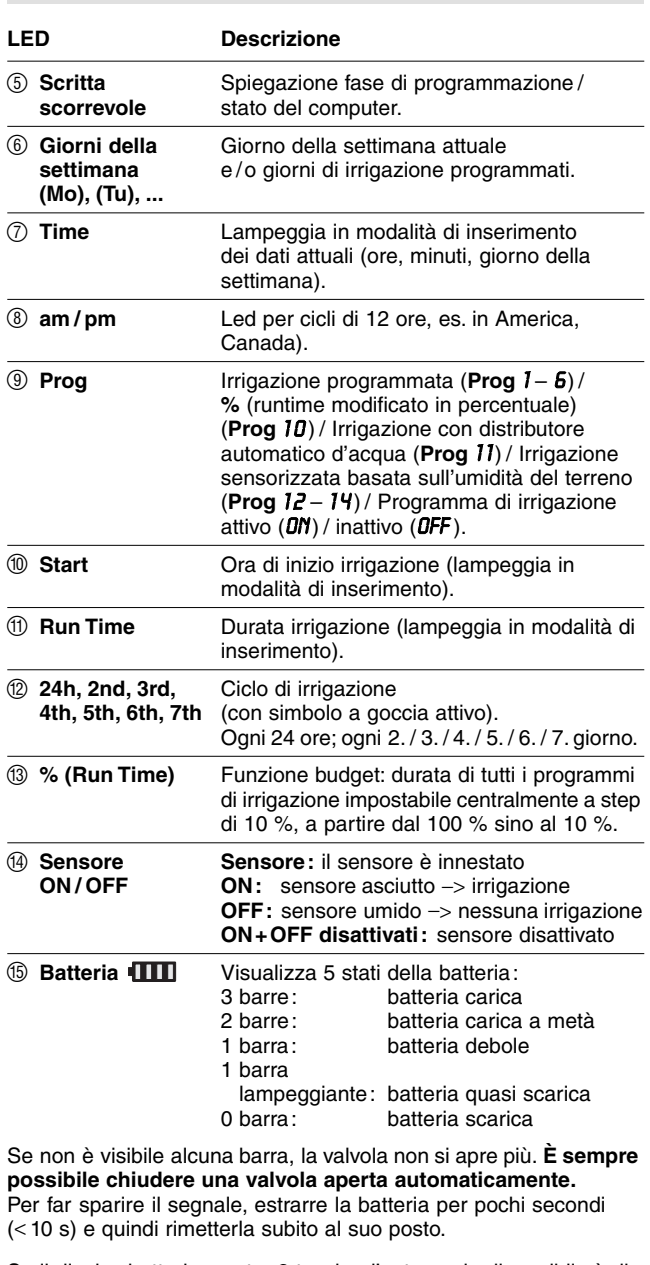

Se il display batteria mostra 2 tacche, l'autonomia disponibile è di 22-6 ore. Se, invece, c'è una sola tacca, il display si spegne dopo 1 minuto. Durante l'irrigazione o se si preme un tasto qualunque, il display passa in modalità Sleep.

**Modalità Sleep:**

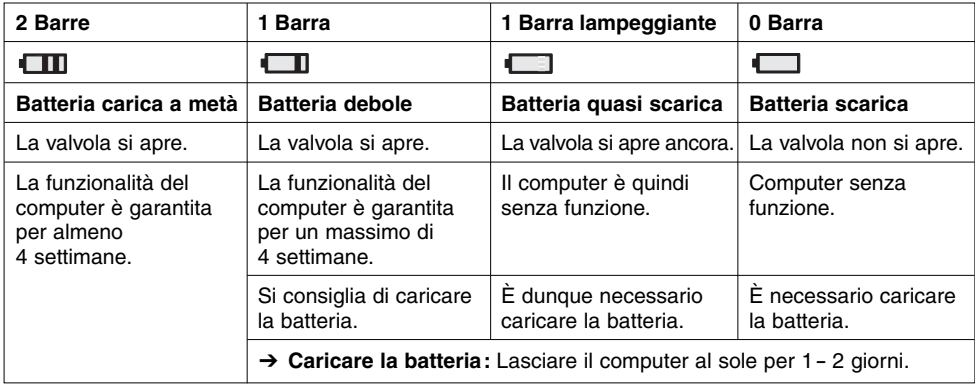

# **4. Messa in uso**

**Inserimento della batteria:**

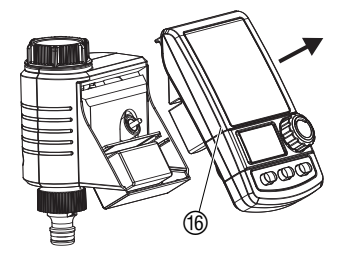

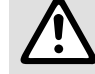

Attenersi scrupolosamente alle istruzioni!<br>
→ Non impiegare mai una normale pila alcalina.<br>
La ricarica tramite celle solari può provocare<br>
fuoriuscita dell'acido. **La ricarica tramite celle solari può provocare la fuoriuscita dell'acido.** 

- 1. Rimuovere il pannello di comando ® dall'alloggiamento del computer per irrigazione.
- 2. Posizionare l'accumulatore in dotazione nell'apposito vano e inserire la spina dell'accumulatore nella presa di collegamento (7).

Il display visualizza tutti i simboli LCD per due secondi e ritorna quindi alla schermata Inserimento lingua (vedere 5. Programmazione).

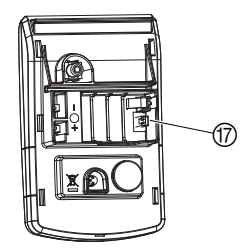

**I**

- 3. Inserire nuovamente il pannello di comando ® sull'alloggiamento.
- 4. Prima di procedere alla programmazione, lasciare il computer al sole per  $1 - 2$  giorni.

Il computer per irrigazione va alimentato esclusivamente con la batteria Accu originale GARDENA.

Il computer per irrigazione è fornito di ghiera filettata <sup>(9)</sup> per l'attacco a rubinetti con filetto da 33,3 mm (G1"). L'adattatore ® in dotazione consente di collegare il computer anche a rubinetti con filetto da 26.5 mm  $(G \frac{3}{4})$ .

- 1. **Per filettature da 26,5 mm (G** ³⁄₄**" ):** Avvitare a mano l'adattatore  $\circledR$  sul rubinetto (non usare pinze).
- 2. Avvitare, sempre a mano, la ghiera <sup>(1)</sup> del computer sull'adattatore ®
- 3. Avvitare la presa @ per il raccordo portagomma sull'uscita del computer.

## **Collegamento:**

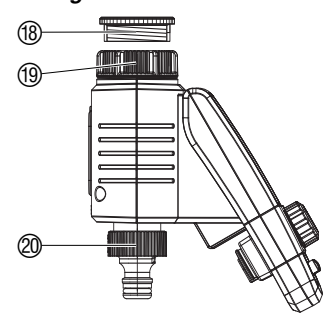

## **Collegamento del sensore umidità del terreno o pioggia (optional):**

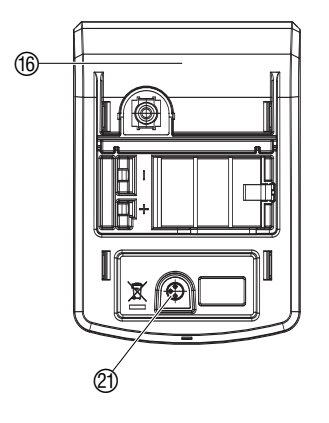

**Sicurezza antifurto (optional):**

**I**

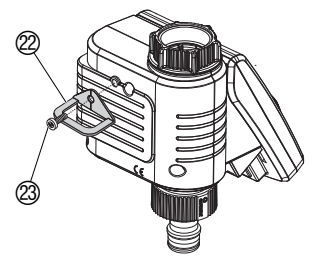

**Stesura dei programmi:** 

Oltre all'irrigazione temporizzata, il programma consente inoltre di considerare l'umidità del terreno oppure le precipitazioni.

Se il terreno è sufficientemente umido, il sistema arresta oppure impedisce l'attivazione del programma. L'irrigazione manuale **man. On /Off** è invece indipendente dal sensore.

La modalità "Irrigazione sensorizzata in base all'umidità del terreno" consente di controllare l'irrigazione anche esclusivamente in base all'umidità del terreno. (vedere 5.2 Programmi speciali).

- 1. Rimuovere il pannello di comando ® dall'alloggiamento del computer per irrigazione.
- 2. Posizionare il sensore umidità del terreno nell'area di irrigazione **– oppure –**

posizionare il sensore pioggia (event. con prolunga) al di **fuori** dell'area di irrigazione.

3. Inserire il connettore del sensore nella porta sensore 20 del computer per irrigazione.

Il **sensore** viene visualizzato sul display.

Per collegare sensori di modelli precedenti è eventualmente necessario un **cavo adattore GARDENA art. 1189-00.600.45** disponibile presso l'assistenza clienti GARDENA.

Per impedire eventuali furti, è possibile fissare sul retro del watertimer elettronico una speciale **staffa di sicurezza, art. 1815-00.791.00**, reperibile presso il Centro Assistenza GARDENA.

- 1. Avvitare saldamente la staffa  $(2)$  con la vite  $(2)$  al retro del watertimer elettronico.
- 2. Assicurare la staffa 22 con una catena o un lucchetto.

Attenzione: la vite di fissaggio, una volta montata, non può più essere tolta.

Prima di procedere all'impostazione dei programmi, si consiglia di riportarne i dati in una delle **tabelle riprodotte in appendice** in modo da avere una corretta visione d'insieme.

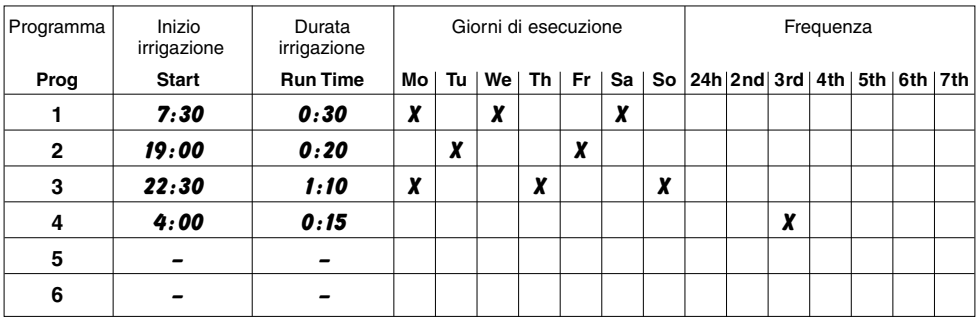

# **Esempio:**

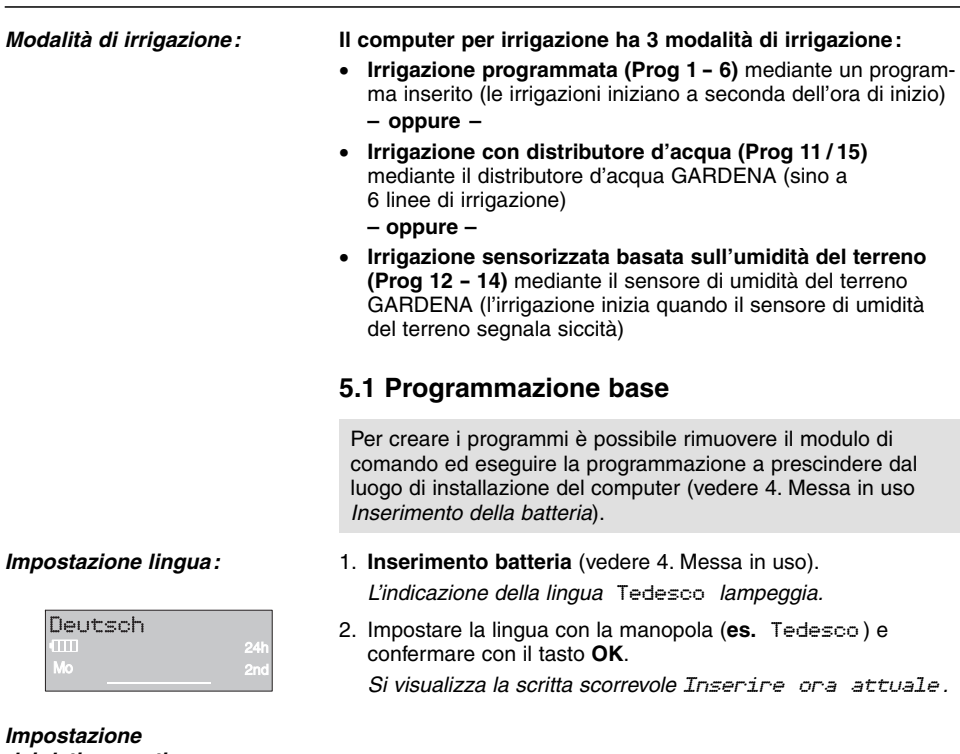

- 1. Premere il tasto **Menu**  (non necessario se è stata impostata la lingua). Si visualizza la scritta scorrevole Inserire ora attuale . Sul display lampeggiano il LED **Time** e il LED dell'ora.
	- 2. Impostare l'ora con la manopola (nell'esempio, le *9* ) e confermare con il tasto **OK**. Sul display lampeggiano la scritta **Time** e le cifre dei minuti.
	- 3. Usando la manopola impostare i minuti correnti (nell'esempio, *30* ) e confermare con il tasto **OK**. Si visualizza la scritta scorrevole Selezionare giorno attuale .

Sul display lampeggiano la scritta **Time** e l'indicatore del giorno.

4. Impostare il giorno della settimana con la manopola (es. **Sa** sabato) e confermare con il tasto **OK**. Si visualizza la scritta scorrevole Selezionare n. programma .

Sul display lampeggerà la scritta **Prog** e il numero del programma.

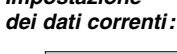

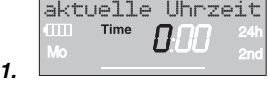

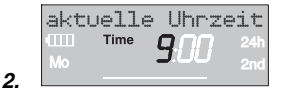

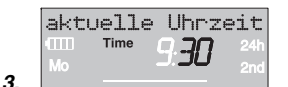

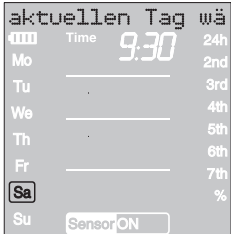

**4.**

# **Inserimento del programma di irrigazione:**

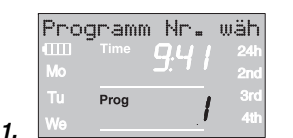

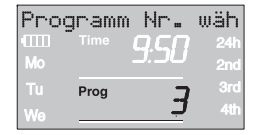

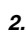

**3.** 

**4.** 

**5.** 

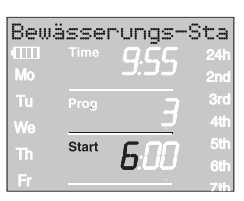

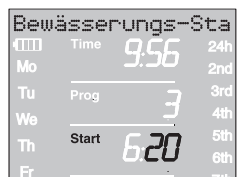

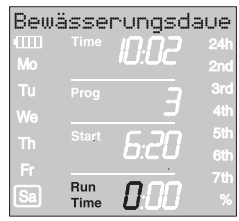

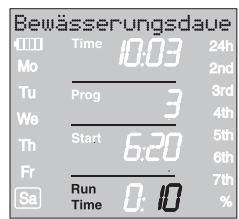

# **Irrigazione programmata (Prog 1 - 6):**

L'irrigazione programmata può contenere sino a sei programmi (**Prog** *1* a *6* ).

- 1. Premere due volte il tasto **Menu**  (solo se non si sono appena inseriti i dati correnti). Si visualizza la scritta scorrevole Seleziona n. programma. Sul display lampeggeranno **Prog** e il numero del programma.
- 2. Selezionare il numero del programma con la manopola (es. **Prog** *3* ) e confermare con il tasto **OK**. Si visualizza la scritta scorrevole Inserire ora di inizio irrigazione . Sul display lampeggiano il LED **Start** e il LED dell'ora.
- 3. Impostare con la manopola l'ora di inizio dell'irrigazione (es. *6* ore) e confermare con **OK**.

Sul display lampeggiano il LED **Start** e il LED dei minuti.

4. Sempre con la manopola inserire i minuti d'inizio irrigazione (nell'esempio, *20* ) e confermare il dato premendo il tasto **OK**.

Si visualizza la scritta scorrevole Inserire durata irrigazione.

Sul display lampeggiano la scritta **Run Time** e la cifra dell'ora per la durata dell'irrigazione.

- 5. Inserire la durata dell'irrigazione espressa in ore (nell'esempio *0* ) usando la manopola e confermarla con il tasto **OK**. Sul display lampeggiano la scritta **Run Time** e le cifre dei minuti.
- 6. Utilizzando la manopola inserire la durata dell'irrigazione espressa in minuti (nell'esempio, **10**) e confermarla con il tasto **OK**.

Si visualizza la scritta scorrevole Inserire frequenza irrigazione .

Sul display appare un cursore lampeggiante in corrispondenza di **24h** (frequenza irrigazione).

**I**

**6.** 

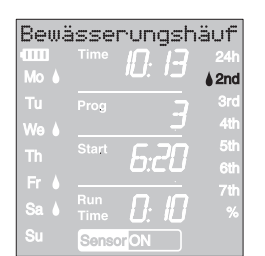

**7.** 

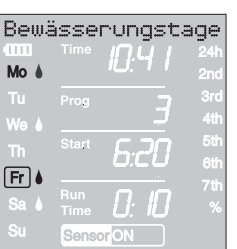

**8.** 

**2.**

# **La frequenza può essere selezionata mediante:**

- **(7.) l'intervallo dell'irrigazione** (colonna destra del display) **– oppure –**
- **(8.) i giorni dell'irrigazione** (colonna sinistra del display).
- 7. Selezionare il **ciclo di irrigazione** con la manopola (es. **2nd**) e confermare con **OK**.

**24h / 2nd / 3rd / 4th / 5th / 6th / 7th:**  Irrigazione ogni 24 ore / ogni 2. / 3. / 4. / 5. / 6. / 7. giorno

L'anteprima dei giorni della settimana viene visualizzata per due secondi nella colonna di sinistra.

Si visualizza la scritta scorrevole Selezionare n. programma, il display ritornerà al punto 2 e il numero di programma immediatamente successivo lampeggerà.

- **oppure**
- 8. Selezionare rispettivamente con la manopola i **giorni dell'irri**gazione (es. ♦ Mo, ♦ Fr lunedì e venerdì) e confermare con il tasto **OK**.

Si visualizza la scritta scorrevole Inserire giorni di irrigazione .

9. Premere il tasto **Menu.**

Si visualizza la scritta scorrevole Seleziona n. programma . Il display ritornerà al punto 2 e il numero di programma immediatamente successivo lampeggerà.

Se il programma è stato creato con il numero 6, si visualizzerà la scritta scorrevole Programmi di irrigazione ON .

Sul display lampeggerà la scritta **PROG** *ON*.

Se non è necessario inserire tutti e sei i programmi, utilizzare il tasto Menu per passare al livello di visualizzazione "Attivazione programmi di irrigazione".

Per eseguire i programmi di irrigazione, selezionare **Prog** *ON*. La selezione **Prog** *OFF* non consente l'esecuzione dei programmi di irrigazione.

- 1. Premere tre volte il tasto **Menu** (non necessario se il programma è stato precedentemente creato con il numero *6* ).
- 2. Selezionare **PROG** *ON* utilizzando la manopola e confermare con il tasto **OK**.

Si visualizza la scritta scorrevole Programma OK per due secondi, il display ritornerà quindi alla **condizione base**.

La programmazione del computer per irrigazione è ora terminata, ovvero la valvola integrata si aprirà / chiuderà in modo completamente automatico effettuando così l'irrigazione alle ore programmate.

È possibile irrigare manualmente anche dopo aver selezionato **Prog** *OFF*.

# **Attivazione programma di irrigazione:**

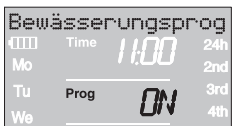

**Prog 10 (% Run-Time):** 

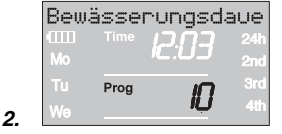

**I**

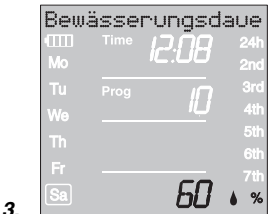

**Prog** *1 1* e **Prog** *1 5* **(Distributore d'acqua):** 

**Prog** *1 5* **per Distributore d'acqua automatic 1197:** 

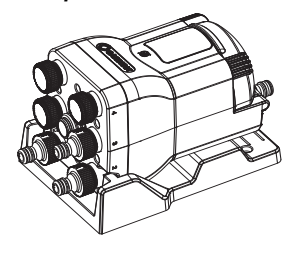

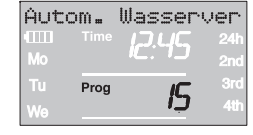

# **5.2 Programmi speciali**

Le durate programmate di irrigazione dei sei programmi può essere ridotta dal 100 % al 10 % (a passi di 10 %) senza dover modificare i sei programmi. Es. in primavera l'irrigazione sarà più breve rispetto all'estate.

1. Tenere premuto il tasto **Menu** per 5 secondi (in caso di commutazione da **Prog** *1 1* "Distributore automatico d'acqua" premere 2 volte il tasto **Menu**, in caso di commutazione da **Prog** *1 5* "Distributore d'acqua" premere 3 volte il tasto **Menu**). Sul display lampeggerà la scritta **Prog** e il numero del

programma. Si visualizza la scritta scorrevole Modificare durata

- percentuale irrigazione .
- 2. Selezionare il numero di programma *10* con la manopola e confermare con il tasto **OK**.

Gli step % percentuali lampeggeranno sul display.

3. Selezionare con la manopola la percentuale desiderata per le durate programmate di irrigazione (es. *60* %) e confermare con il tasto **OK**.

Il simbolo % sarà visibile nella **condizione base**.

**Nota:** in caso di modifica percentuale della durata di irrigazione, la visualizzazione della durata di irrigazione precedentemente programmata all'interno dei sei programmi rimane invariata.

Se si collega il GARDENA Distributore d'acqua automatic **1197**/ Distributore automatico d'acqua **1198,** si possono comandare fino a 6 accessori di collegamento mediante il computer per irrigazione. Ognuno di essi può essere comandato massimo una volta al giorno.

Ciò è ideale se la quantità d'acqua disponibile non è sufficiente per rifornire più accessori di collegamento o quando le zone da irrigare hanno un diverso fabbisogno idrico. Ciò permette il funzionamento in sequenza di tutti gli accessori di collegamento.

La preimpostazione del **Prog** *1 5* tiene in considerazione della pausa min. di 5 minuti tra i programmi nonché della durata minima di 30 secondi (visualizzazione: 1 minuto) Tale durata dell'irrigazione è indispensabile affinché il distributore automatico possa selezionare l'uscita successiva rispettando la corretta sequenza dei programmi d'irrigazione rispetto alle relative linee da alimentare.

- 1. Tenere premuto per 5 secondi il tasto **Menu**. Sul display lampeggerà la scritta **Prog** e il numero del programma.
- 2. Selezionare il numero di programma *15* con la manopola e confermare con il tasto **OK**. Appare la scritta scorrevole Selezionare numero uscite attive .

Sul display lampeggerà il numero di uscite attive.

**I**

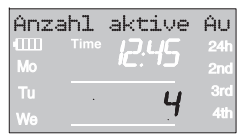

**3.** 

**4.** 

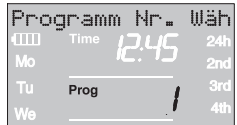

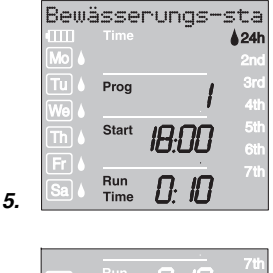

| 6. | Sensor <sup>ON</sup> |  |  |
|----|----------------------|--|--|

**Note su Prog** *1 5* **:** 

3. Selezionare con la manopola il numero di canali attivi (da 2 a 6) (ad es. *4* ) e confermare con il tasto **OK**. Appare la scritta scorrevole Selezionare il numero di programma . Sul display lampeggeranno la scritta **Prog** e il numero di programma.

Alla prima programmazione viene saltata l'operazione n° 4 esposta qui di seguito. In tal modo si assicura che vengano programmati tutti i canali attivi.

4. Selezionare con la manopola il numero di programma desiderato (ad es. *1* ) e confermare con il tasto **OK**.

Appare la scritta scorrevole Immettere l'ora di inizio irrigazione .

Sul display lampeggeranno la scritta **Start** e l'ora di inizio irrigazione.

5. Impostare l'ora di inizio irrigazione (ad es. *18:00* ), la durata irrigazione (ad es. *0:10* ) ed il ciclo irrigazione (ad es. **24h**) (v. le istruzioni a partire dall'operazione n. 3 del capitolo "Impostazione programma di irrigazione" ).

Appare la scritta scorrevole S I / NO . Sul display lampeggerà la scritta **OFF**.

6. Selezionare con la manopola il tasto (**ON**) od (**OFF**) per attivare o disattivare il sensore (ad es. **ON**) e confermare con il tasto **OK**. Sul display lampeggerà il numero di programma successivo.

Dopo aver immesso tutti i programmi, questi devono essere attivati. A tal fine vedere il capitolo **"Attivazione programmi di irrigazione:"**.

- La durata irrigazione massima è di 2 ore e 59 minuti.
- Tutte le irrigazioni devono essere effettuate entro 1 giorno (ultima irrigazione ore 23:55).
- In caso di interferenze tra i programmi di irrigazione, questo stato viene visualizzato nella riga informativa. Dopo aver immesso un programma che interferisce con quello successivo, la durata irrigazione del programma successivo viene impostata su 1 minuto.
- Se si riduce il numero di canali attivi, vengono cancellati i canali in eccesso.
- Se si aumenta il numero di canali attivi, vengono azzerati tutti i programmi.
- Non è possibile un'irrigazione manuale azionando il tasto MAN, ma si può interrompere un'irrigazione attiva.
- L'assegnazione sensori per ogni programma viene interrogata e programmata anche se il sensore non è collegato. Nel livello operativo "Condizione base" non viene visualizzato alcun sensore se non è collegato alcun sensore.
- Se il sensore è stato disattivato per un programma, l'irrigazione viene eseguita sempre indipendentemente dal sensore e sul display appare solo il sensore senza ON / OFF.

# **Prog** *1 1* **per Distributore automatico d'acqua 1198:**

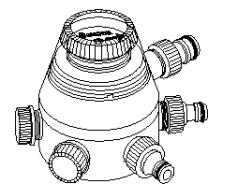

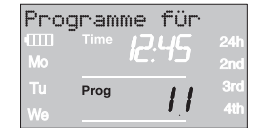

**I**

**2.** 

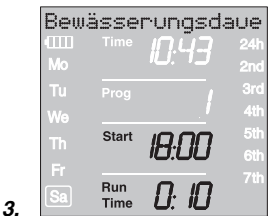

**Prog** *OFF***. Prog** *1 1* **<sup>e</sup> Prog** *1 5* **:** 

**Tester di umidità del terreno / Sensore pioggia <sup>e</sup>Prog** *1 1* / **Prog** *1 5* **:** 

**Uscire dal programma Irrigazione con distributore d'acqua:** 

La preimpostazione del **Prog** *1 1* tiene in considerazione della pausa min. di 5 minuti tra i programmi nonché della durata minima di 30 secondi (visualizzazione: 1 minuto) Tale durata dell'irrigazione è indispensabile affinché il distributore automatico possa selezionare l'uscita successiva rispettando la corretta sequenza dei programmi d'irrigazione rispetto alle relative linee da alimentare.

La frequenza d'irrigazione impostata per il primo programma rimane necessariamente valida anche per i programmi successivi.

- 1. Tenere premuto 5 secondi il tasto **Menu**. Sul display lampeggerà la scritta **Prog** e il numero del programma.
- 2. Selezionare il numero di programma *1 1* con la manopola e confermare con il tasto **OK**. Si visualizza la scritta scorrevole Inserire ora di inizio irrigazione . Sul display lampeggiano il LED **Start** e il LED dell'ora.
- 3. Impostare l'ora di inizio (es. *1 8:00* ) e la durata dell'irrigazione (es. *0:10* ) per il programma 1 **(Prog** *1* **)** (vedere punto 3 del paragrafo "Impostazione programma di irrigazione").
- 4. Impostare la durata di irrigazione per i programmi successivi.
- $\rightarrow$  Non è possibile un'irrigazione manuale azionando il tasto MAN, ma si può interrompere un'irrigazione attiva.

Se dopo aver confermato i programmi **Prog** *1 1* / **Prog** *1 5* vengono disattivati i programmi di irrigazione **(Prog** *OFF* **)** o viene azzerata la durata irrigazione (Run Time), i programmi che dovrebbero avviarsi in tale intervallo di tempo non vengono eseguiti.

Perché l'assegnazione programmi / uscite del distributore d'acqua resti inalterata si deve attivare **Prog** *OFF* solo al termine dell'ultimo programma del giorno. Allo stesso modo si deve attivare **Prog** *On* solo prima di avviare il programma 1.

Se è stato selezionato **Prog** *1 1* / **Prog** *1 5* e il sensore pioggia o di umidità del terreno segnala umidità sufficiente (sensore **OFF**), l'irrigazione corrente verrà interrotta. La durata delle irrigazioni successive verrà impostata su 30 sec. (visualizzazione: 1 min.) sino a quando il sensore della pioggia o di umidità del terreno non interverrà di nuovo.Successivamente, il computer eseguirà la durata di irrigazione precedentemente inserita.

L'irrigazione abbreviata in caso di umidità sufficiente consente al distributore automatico d'acqua di attivare l'uscita successiva e quindi di mantenere invariata la corretta attribuzione dei programmi di irrigazione alla rispettiva uscita del distributore. Ciò vale per **Prog** *1 5* anche se si selezionano diversi giorni di irrigazione per ogni programma.

 $\rightarrow$  Tenere premuto 5 secondi il tasto **Menu**.

Sul display si visualizzerà la condizione base.

## **Prog** *1 2* / **Prog** *1 4*  **Irrigazione sensorizzata basata sull'umidità del terreno**

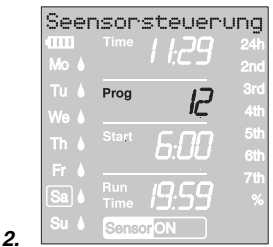

Seensorsteuerung Prop .<br>Run Time Seneor

**3.** 

**Per uscire nuovamente dall'irrigazione sensorizzata basata sull'umidità del terreno:**

**Premessa:** Il tester di umidità GARDENA **art. 1188** è collegato (vedere 4. Puesta en marcha).

I programmi di irrigazione programmati precedentemente creati (**Prog** *1* a *6* ) rimangono invariati, ma non vengono eseguiti.

- 1. Tenere premuto 5 secondi il tasto **Menu**. Sul display lampeggerà la scritta **Prog** e il numero del programma.
- 2. Selezionare con la manopola il ciclo di irrigazione desiderato (es. **Prog** *1 2* ) e confermare con il tasto **OK**.
	- **Prog 12** Irrigazione giornaliera (6 20), quando il tester di umidità segnala terreno asciutto.
	- **Prog** *13* Irrigazione notturna (20 6), quando il tester di umidità segnala terreno asciutto.
	- **Prog** *14* L'irrigazione viene effettuata quando il tester di umidità segnala terreno asciutto.

Sul display lampeggerà la scritta **Runtime** e i minuti di irrigazione.

3. Impostare con la manopola la durata dell'irrigazione in minuti (0 – 59 min.) (es. *40* minuti) e confermare con **OK**.

L'irrigazione inizia con il ciclo impostato quando il tester di umidità segnala terreno asciutto (sensore **ON**).

La durata impostata dell'irrigazione sensorizzata è valida anche per l'irrigazione manuale.

**In caso di irrigazione sensorizzata basata sull'umidità del terreno si effettua una pausa di due ore dopo ciascun'irrigazione affinché il tester di umidità rilevi l'umidità del terreno.** 

# **Esempio:**

Ciclo di irrigazione = **Prog** *1 2* (Irrigazione giornaliera)

Durata irrigazione  $= 40$  minuti

L'irrigazione inizia quando il sensore (sensore **ON**) segnala terreno asciutto durante il giorno (6 – 20) e termina, a seconda dell'umidità del terreno, in massimo 40 minuti.

La durata dell'irrigazione è preimpostata da produttore a 30 minuti.

## **Programma di emergenza:**

se nell'irrigazione sensorizzata non è inserito un sensore oppure il cavo di collegamento è difettoso, il sistema esegue l'irrigazione ogni 24 ore. La durata di irrigazione corrisponde al Run-Time, limitata tuttavia a 30 minuti.

 $\rightarrow$  Tenere premuto 5 secondi il tasto **Menu**.

Sul display si visualizzerà la condizione base.

# **Controllo / modifica dei programmi:**

**Irrigazione manuale:** 

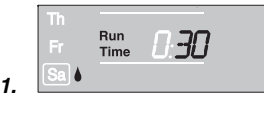

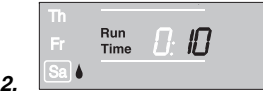

# **5.3 Altre impostazioni:**

Se è necessario modificare un valore nel programma, è possibile farlo senza modificare gli altri valori.

- 1. Premere due volte il tasto **Menu**. Sul display lampeggiano il LED **Start** e il LED dell'ora.
- 2. Premere il tasto **Menu** per passare al livello successivo del programma
	- **oppure**

modificare i dati del programma utilizzando la manopola e confermare con il tasto **OK**.

**Se durante un programma si modifica la durata irrigazione, l'irrigazione corrente viene terminata.** 

Indipendentemente dalla programmazione impostata, il computer può essere **comandato manualmente in qualunque momento.** E' quindi sempre possibile attivare o interrompere l'irrigazione senza intervenire sui programmi memorizzati (ora di inizio, durata e frequenza irrigazione). Il modulo di comando deve essere inserito.

- 1. Premere il tasto **Man.** per attivare manualmente l'irrigazione. Sul display appaiono e rimangono lampeggianti per 10 secondi la scritta **Run Time** e le due cifre che indicano la durata dell'irrigazione, prefissata in *30* minuti.
- 2. In alternativa ai 30 minuti predefiniti, finchè le due cifre sul display lampeggiano, la durata dell'irrigazione può essere modificata variando il dato da *0 :00* <sup>a</sup>*0 :59* con la manopola (nell'esempio, *10* minuti) e confermare con il tasto **OK**.
- 3. In qualunque momento è possibile interrompere un'irrigazione in corso, sia manuale che automatica, premendo il tasto **Man.** La valvola si chiude e l'irrigazione ha termine.

La durata dell'irrigazione manuale può essere modificata solo con il display inserito. La durata dell'irrigazione, una volta modificata, resta in memoria, cioè resta valida anche per le successive aperture in manuale della valvola. Attenzione: se si varia il dato impostandolo su *0 :00*, la valvola viene chiusa e resta tale anche agendo sul tasto **Man.** (sicurezza bambini).

Quando è in corso un'irrigazione attivata manualmente, l'eventuale programma automatico, che dovrebbe avviarsi in contemporanea, viene inibito.

**Esempio:** Un'irrigazione della durata di 30 minuti viene attivata **manualmente alle ore 9.00**. In questo caso un programma, il cui inizio **(START)** è impostato **fra le 9.00 e le 9.30**, non verrà eseguito.

**Reset:** 

| $\mathbf{m}$                                   | Time <b>88:88</b>  | $\triangle$ 24h |
|------------------------------------------------|--------------------|-----------------|
| Mo 6                                           | ampm               | $\triangle 2nd$ |
| <b>π</b> ul (                                  | Prog<br>888        | $\triangle$ 3rd |
| We &                                           |                    | $\triangle$ 4th |
| $\ln$                                          | Start <b>88:88</b> | $\triangle$ 5th |
| $\boxed{\mathsf{Fr}}$ (                        | ampm               | $\triangle$ 6th |
| $ $ Sa $ $                                     | Run 88:88          | $\Delta$ 7th    |
|                                                |                    | %               |
| $\overline{\left \mathsf{S}\mathsf{u}\right }$ | Sensor ONOFF       |                 |

**Indicazione:**

Qualora si voglia cancellare dalla memoria del computer i dati impostati, si può procedere a un reset.

→ Premere contemporaneamente i tasti Man. e Menu per paio 3 secondi.

Il display visualizza per ca. 2 secondi tutti i simboli e quindi passa al livello operativo 1 (condizione base).

- Tutti i programmi vengono azzerati.
- La durata dell'irrigazione manuale viene ripristinata al dato originario di 30 minuti (*0 :30* ).
- La lingua, l'ora e il giorno della settimana rimarranno invariati.

Se durante la programmazione non si effettua alcun inserimento per oltre 60 secondi, il display ritorna nuovamente alla schermata iniziale. Il sistema rileva tutte le modifiche effettuate sino a quel momento.

Se un sensore montato nel computer di irrigazione segnala umidità **(OFF)**, l'irrigazione programmata non verrà eseguita. Tra i programmi deve esserci un minuto di pausa.

# **6. Interventi di fine stagione**

**Conservazione / In inverno:** 

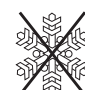

- 1. Prima dell'inverno, staccare il computer dal rubinetto e riporlo in luogo riparato dopo aver estratto la pila dal suo alloggiamento.
- 2. Non lasciarlo mai esposto al gelo: se l'acqua ghiaccia, provoca un danno irreparabile al corpo idraulico.

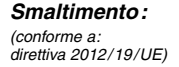

**Smaltimento la batteria:** 

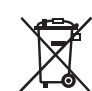

Non smaltire insieme ai normali rifiuti domestici. Utilizzare sempre gli appositi contenitori di raccolta.

 $\rightarrow$  Importante: l'apparecchio va smaltito consegnandolo al centro di smaltimento municipale.

Se si vuole che i programmi impostati si conservino in memoria per tutto l'inverno, riporre il computer con la batteria ancora carica e in modo da non lasciarlo al buio: le celle solari devono rimanere esposte alla luce.

# **7. Manutenzione**

# **Pulizia del filtro:**

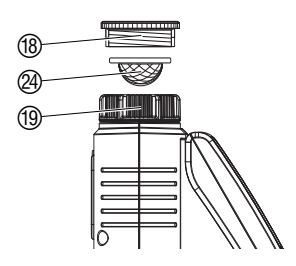

Il filtro  $\circledA$  deve essere regolarmente controllato e, se necessario, pulito.

- 1. Svitare a mano la ghiera filettata <sup>(1)</sup> del computer per irrigazione dalla filettatura del rubinetto dell'acqua (non utilizzare pinze).
- 2. Svitare eventualmente l'adattatore (B).
- 3. Estrarre e pulire il filtro @ della ghiera filettata (19.
- 4. Montare nuovamente il computer per irrigazione (vedere 4. Messa in uso "Collegamento").

# **8. Anomalie di funzionamento**

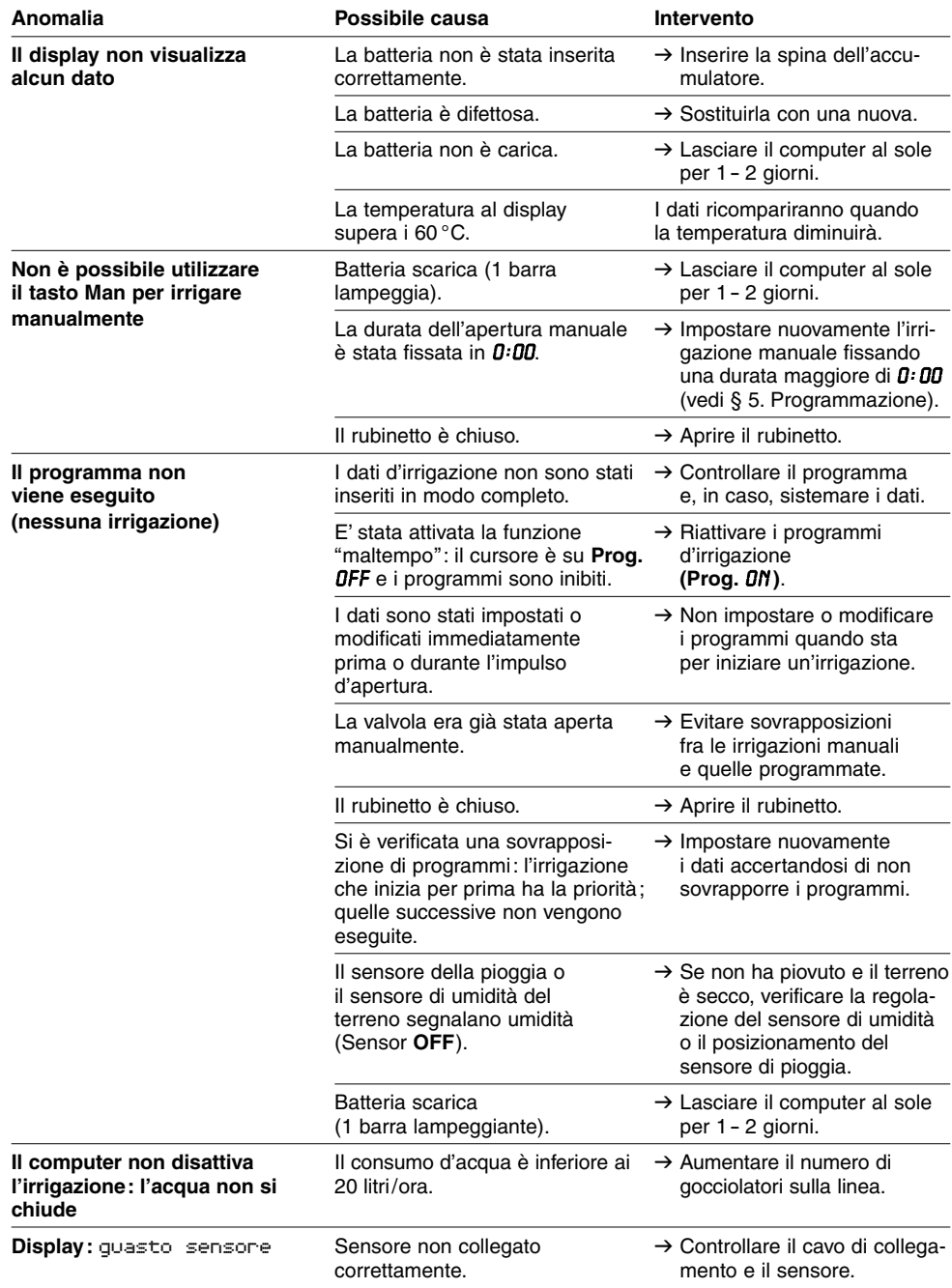

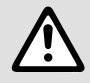

In caso di altre anomalie, contattare il Centro di Assistenza Tecnica GARDENA.<br>Le riparazioni devono essere eseguite esclusivamente dai Centri di Assistenza<br>Tecnica GARDENA o dai rivenditori autorizzati GARDENA. **Le riparazioni devono essere eseguite esclusivamente dai Centri di Assistenza Tecnica GARDENA o dai rivenditori autorizzati GARDENA.** 

# **9. Accessori disponibili**

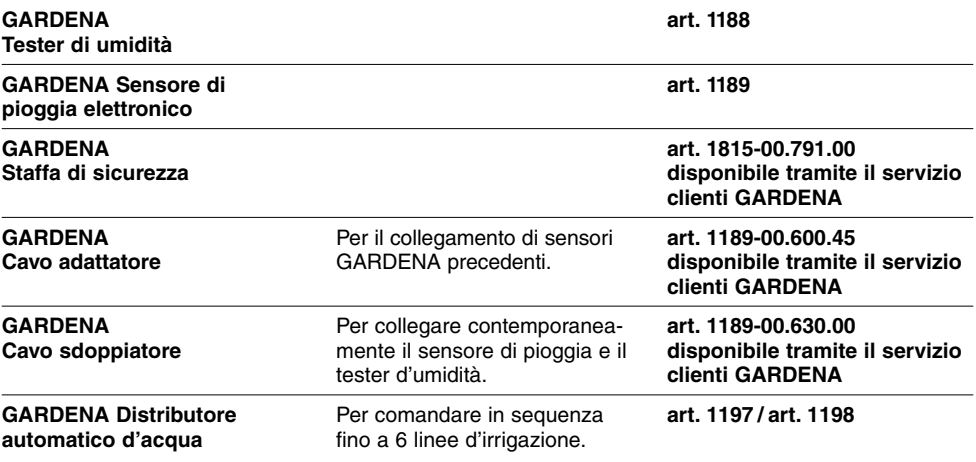

# **10. Dati tecnici**

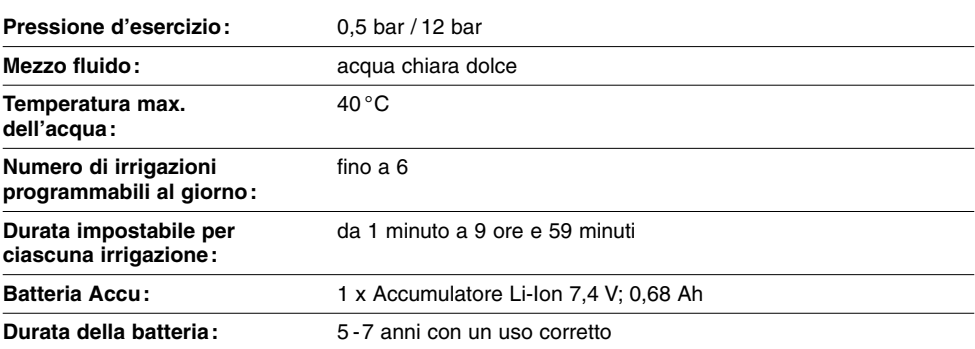

# **11. Assistenza / Garanzia**

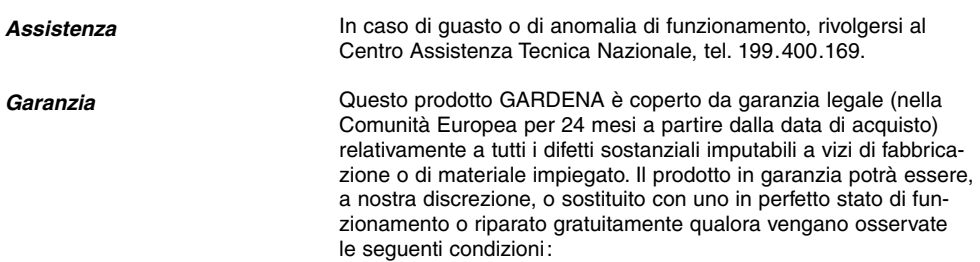

- il prodotto sia stato adoperato in modo corretto e conforme alle istruzioni e nessun tentativo di riparazione sia stato eseguito dall'acquirente o da terzi;
- il prodotto sia stato spedito a spese del mittente direttamente a un centro assistenza GARDENA allegando il documento che attesta l'acquisto (fattura o scontrino fiscale) e una breve descrizione del problema riscontrato.
- Non rientrano nella presente garanzia eventuali danni e anomalie di funzionamento imputabili alla qualità dell'acqua o alle tubazioni (calcare, scorie, depositi di ruggine, etc.) oppure causati dall'impiego di una pila non conforme alle istruzioni o comunque montata erroneamente.
- Risulta parimenti escluso dalla garanzia qualunque danno causato dal gelo: il computer per irrigazione dev'essere ricoverato in luogo protetto prima che sopraggiunga l'inverno.

L'intervento in garanzia non estende in nessun caso il periodo iniziale.

La presente garanzia del produttore non inficia eventuali rivalse nei confronti del negoziante/rivenditore.

# **D Produkthaftung**

Wir weisen ausdrücklich darauf hin, dass wir nach dem Produkthaftungsgesetz nicht für durch unsere Geräte hervorgerufene Schäden einzustehen haben, sofern diese durch unsachgemäße Reparatur verursacht oder bei einem Teileaustausch nicht unsere Original GARDENA Teile oder von uns freigegebene Teile verwendet werden und die Reparatur nicht vom GARDENA Service oder dem autorisierten Fachmann durchgeführt wird. Entsprechendes gilt für Ergänzungsteile und Zubehör.

## **F Responsabilité**

Nous vous signalons expressément que GARDENA n'est pas responsable des dommages causés par ses appareils, dans la mesure où ces dommages seraient causés suite à une réparation non conforme, dans la mesure où, lors d'un échange de pièces, les pièces d'origine GARDENA n'auraient pas été utilisées, ou si la réparation n'a pas été effectuée par le Service Après-Vente GARDENA ou l'un des Centres SAV agréés GARDENA. Ceci est également valable pour tout ajout de pièces et d'accessoires autres que ceux préconisés par GARDENA.

## **I Responsabilità del prodotto**

Si rende espressamente noto che, conformemente alla legislazione sulla responsabilità del prodotto, non si risponde di danni causati da nostri articoli se originati da riparazioni eseguite non correttamente o da sostituzioni di parti effettuate con materiale non originale GARDENA o comunque da noi non approvato e, in ogni caso, qualora l'intervento non venga eseguito da un centro assistenza GARDENA o da personale specializzato autorizzato. Lo stesso vale per le parti complementari e gli accessori.

## **E Responsabilidad de productos**

Advertimos que conforme a la ley de responsabilidad de productos no nos responsabilizamos de daños causados por nuestros aparatos, siempre y cuando dichos daños hayan sido originados por arreglos o reparaciones indebidas, por recambios con piezas que no sean piezas originales GARDENA o bien piezas autorizadas por nosotros, así como en aquellos casos en que la reparación no haya sido efectuada por un Servicio Técnico GARDENA o por un técnico autorizado. Lo mismo es aplicable para las piezas complementarias y accesorios.

## **P Responsabilidade sobre o produto**

Queremos salientar que segundo a lei da responsabilidade do fabricante, nós não nos responsabilizaremos por danos causados pelo nosso equipamento, quando estes ocorram em decorrência de reparações inadequadas ou da substituição de peças por peças não originais da GARDENA, ou peças não autorizadas. A responsabilidade tornar-se-à nula também depois de reparações realizadas por oficinas não autorizadas pela GARDENA. Esta restrição valerá também para peças adicionais e acessórios.

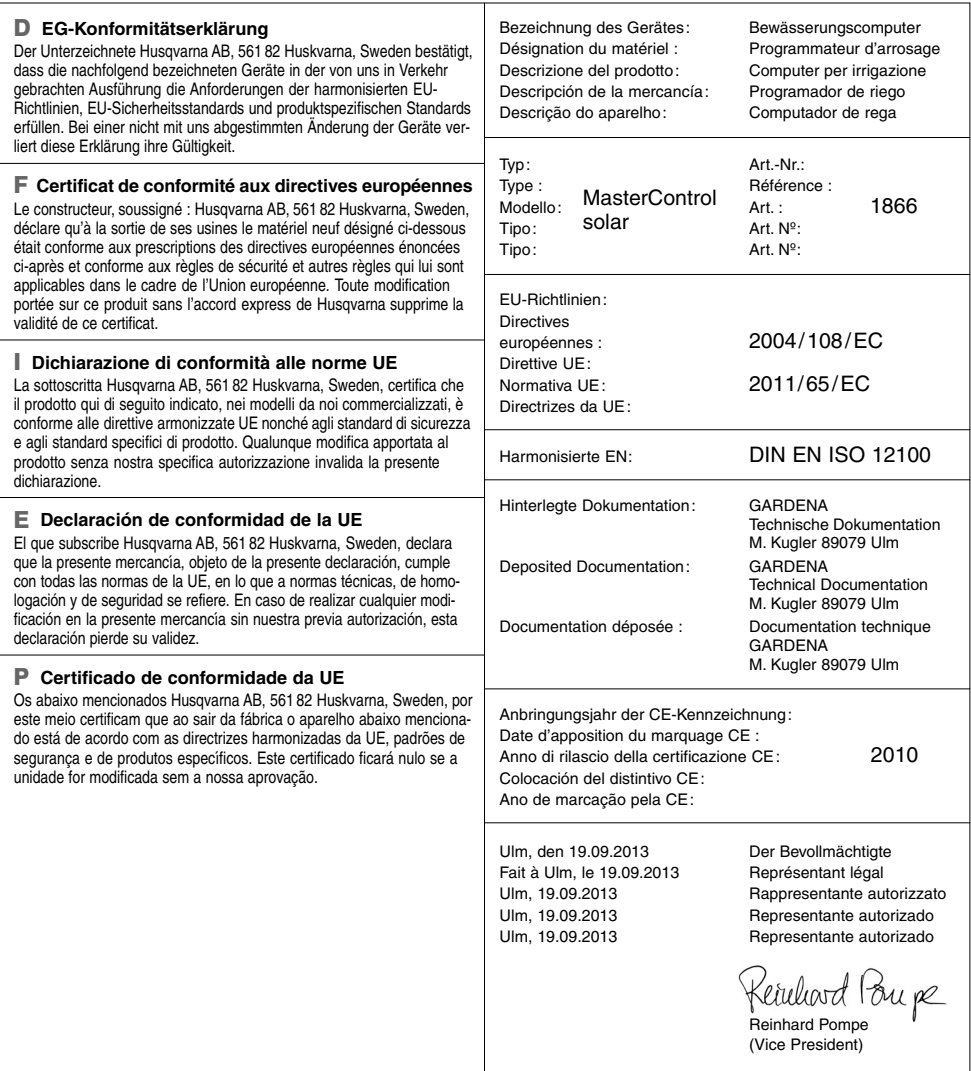

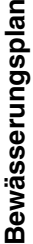

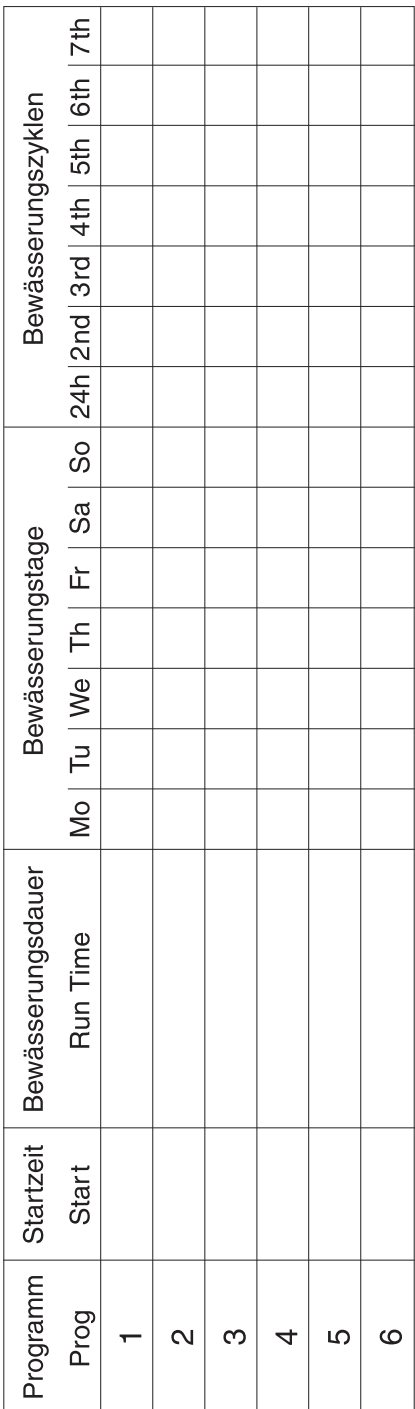

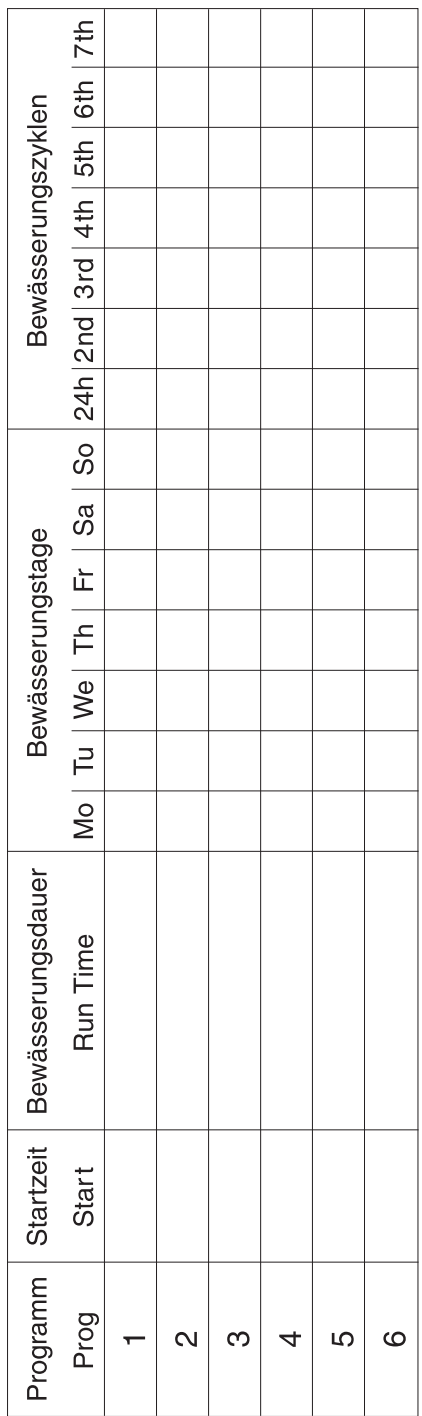

#### **Deutschland / Germany**  GARDENA GmbH Central Service Hans-Lorenser-Straße 40 D-89079 Ulm Produktfragen:

(+49) 731 490-123 Reparaturen: (+49) 731 490-290 service@gardena.com

**Albania**  COBALT Sh.p.k. Rr. Siri Kodra 1000 Tirana

**Argentina**  Husqvarna Argentina S.A. Av.del Libertador 5954 – Piso 11 – Torre B (C1428ARP) Buenos Aires Phone: (+54) 11 5194 5000 info.gardena@ ar.husqvarna.com

#### **Armenia**

Garden Land Ltd. Gardon Land L 0005 Yerevan

### **Australia**

Husqvarna Australia Pty. Ltd. Locked Bag 5 Central Coast BC NSW 2252 Phone: (+61) (0) 2 4352 7400 customer.service@ husqvarna.com.au

## **Austria / Österreich**

Husqvarna Austria GmbH Consumer Products Industriezeile 36 4010 Linz Tel.: (+43) 732 77 01 01- 90 consumer.service@ husqvarna.at

#### **Azerbaijan**

Firm Progress a. Aliyev Str. 26A 1052 Baku

**Belgium**  GARDENA Belgium NV/SA Sterrebeekstraat 163 1930 Zaventem Phone: (+32) 2 7 20 92 12 Mail: info@gardena.be

#### **Bosnia / Herzegovina**  SILK TRADE d.o.o.

Industrijska zona Bukva bb 74260 Tešanj

## **Brazil**

Husqvarna do Brasil Ltda Av. Francisco Matarazzo, 1400 – 19º andar São Paulo – SP CEP: 05001-903 Tel: 0800-112252 marketing.br.husqvarna@ husqvarna.com.br

#### **Bulgaria**

Хускварна България ЕООД Бул. "Андрей Ляпчев" Nº 72 1799 София Тел.: (+359) 02/9753076 www.husqvarna.bg

#### **Canada / USA**

GARDENA Canada Ltd. 100 Summerlea Road Brampton, Ontario L6T 4X3 Phone: (+1) 905 792 93 30 info@gardenacanada.com

#### **Chile**

92

Maquinarias Agroforestales Ltda. (Maga Ltda.) Santiago, Chile Avda. Chesterton # 8355 comuna Las Condes Phone: (+56) 2 202 4417 Dalton@maga.cl Zipcode: 7560330

Temuco, Chile Avda. Valparaíso # 01466 Phone: (+56) 45 222 126 Zipcode: 4780441

#### **China**

Husqvarna (China) Machinery Manufacturing Co., Ltd. No. 1355, Jia Xin Rd., Ma Lu Zhen, Jia Ding Dist., Shanghai 201801 Phone: (+86) 21 59159629 Domestic Sales www.gardena.com.cn

#### **Colombia**

Husqvarna Colombia S.A. Calle 18 No. 68 D-31, zona Industrial de Montevideo Bogotá, Cundinamarca Tel. 571 2922700 ext. 105 jairo.salazar@ husqvarna.com.co

#### **Costa Rica**

Compania Exim Euroiberoamericana S.A. Los Colegios, Moravia, 200 metros al Sur del Colegio Saint Francis – San José Phone: (+506) 297 68 83 exim\_euro@racsa.co.cr

#### **Croatia**  SILK ADRIA d.o.o. Josipa Lončara 3 10090 Zagreb Phone: (+385) 1 3794 580 silk.adria@zg.t-com.hr

**Cyprus**  Med Marketing 17 Digeni Akrita Ave P.O. Box 27017 1641 Nicosia

#### **Czech Republic** Husqvarna Česko s.r.o. Türkova 2319/5b 149 00 Praha 4 – Chodov Bezplatná infolinka: 800 100 425 servis@cz.husqvarna.com

**Denmark**  GARDENA / Husqvarna Consumer Outdoor Products Salgsafdelning Danmark **Box 9003** S-200 39 Malmö

#### info@gardena.dk **Dominican Republic**  BOSQUESA, S.R.L

Carretera Santiago Licey Km. 5 ½ Esquina Copal II. Santiago, Dominican Republic Phone: (+809) 736-0333 joserbosquesa@claro.net.do

#### **Ecuador**

Husqvarna Ecuador S.A. Arupos E1-181 y 10 de Agosto Quito, Pichincha Tel. (+593) 22800739 francisco.jacome@ husqvarna.com.ec

## **Estonia**

Husqvarna Eesti OÜ Consumer Outdoor Products Kesk tee 10, Aaviku küla Rae vald Hariu maakond 75305 Estonia kontakt.etj@husqvarna.ee

#### **Finland**

Oy Husqvarna Ab Consumer Outdoor Products Lautatarhankatu 8 B / PL 3 00581 HELSINKI info@gardena.fi

# **France**  GARDENA France

Immeuble Exposial 9-11 allée des Pierres Mayettes ZAC des Barbanniers, B.P. 99 -F- 92232 GENNEVILLIERS cedex Tél. (+33) 01 40 85 30 40 service.consommateurs@ gardena.fr

**Georgia**  ALD Group Beliashvili 8 1159 Tleilisi

**Great Britain**  Husqvarna UK Ltd Preston Road Aycliffe Industrial Park Newton Aycliffe County Durham DL5 6UP info.gardena@ husqvarna.co.uk

#### **Greece**

HUSOVARNA ΕΛΛΑΣ Α.Ε.Β.Ε. Υπ / μα Ηφαίστου 33Α Βι. Πε. Κορωπίου 194 00 Κορωπί Αττικής VAT EL094094640 Phone: (+30) 210 66 20 225 info@husqvarna-consumer.gr

#### **Hungary**

Husqvarna Magyarország Kft. Ezred u. 1- 3 1044 Budapest Telefon: (+36) 1 251-4161 vevoszolgalat.husqvarna@ husqvarna.hu

# **Iceland**

Ó. Johnson & Kaaber Tunguhalsi 1 110 Reykjavik ooj@ojk.is

#### **Ireland**

Husqvarna UK Ltd Preston Road Aycliffe Industrial Park Newton Aycliffe County Durham DL5 6UP info.gardena@ husqvarna.co.uk

**Italy**  Husqvarna Italia S.p.A. Via Como 72 23868 VALMADRERA (LC) Phone: (+39) 0341.203.111 info@gardenaitalia.it

**Japan**  KAKUICHI Co. Ltd. Sumitomo Realty & Development Kojimachi BLDG., 8F 5 -1 Nibanncyo Chiyoda-ku Tokyo 102-0084 Phone: (+81) 33 264 4721 m\_ishihara@kaku-ichi.co.jp

**Kazakhstan**  LAMED Ltd. 155/1, Tazhibayevoi Str. 050060 Almaty IP Schmidt Abayavenue 3B 110 005 Kostanay

#### **Korea**

Kyung Jin Trading CO.,LTD. 107-4, SunDuk Bld., YangJae-dong, Seocho-gu, Seoul, (zipcode: 137-891) Phone: (+82) (0)2 574-6300

## **Kyrgyzstan**

Alye Maki av. Moladaya Guardir J 3 720014 Bishkek

#### **Latvia**

Husqvarna Latvija Consumer Outdoor Products Bākūžu iela 6 LV-1024 Rīga info@husqvarna.lv

#### **Lithuania**

UAB Husqvarna Lietuva Consumer Outdoor Products Ateities pl. 77C LT-52104 Kaunas centras@husqvarna.lt

# **Luxembourg**  Magasins Jules Neuberg

39, rue Jacques Stas Luxembourg-Gasperich 2549 Case Postale No. 12 Luxembourg 2010 Phone: (+352) 40 14 01 api@neuberg.lu

#### **Mexico**  AFOSA

Av. Lopez Mateos Sur # 5019 Col. La Calma 45070 Zapopan, Jalisco Mexico Phone: (+52) 33 3818-3434

icornejo@afosa.com.mx **Moldova** 

Convel S.R.L. 290A Muncesti Str. 2002 Chisinau

**Netherlands** GARDENA Nederland B.V. Postbus 50176 1305 AD ALMERE Phone: (+31) 36 521 00 00 info@gardena.nl

**Neth. Antilles**  Jonka Enterprises N.V. Sta. Rosa Weg 196 P.O. Box 8200

Curaçao Phone: (+599) 9 767 66 55 pgm@jonka.com

**New Zealand**  Husqvarna New Zealand Ltd. PO Box 76-437 Manukau City 2241 Phone: (+64) (0) 9 9202410 support.nz@husqvarna.co.nz

**Norway GARDENA** Husqvarna Consumer Outdoor Products Salgskontor Norge Kleverveien 6 1540 Vestby info@gardena.no

### **Peru**  Husqvarna Perú S.A. Jr. Ramón Cárcamo 710 Lima 1 Tel: (+51) 1 3320400 ext.416

juan.remuzgo@ husqvarna.com **Poland** 

Husqvarna Poland Spółka z o.o. ul. Wysockiego 15 b 03-371 Warszawa Phone: (+48) 22 330 96 00 gardena@husqvarna.com.pl

**Portugal**  Husqvarna Portugal, SA Lagoa - Albarraque 2635 - 595 Rio de Mouro Tel.: (+351) 21 922 85 30 Fax : (+351) 21 922 85 36

info@gardena.pt **Romania** 

Madex International Srl Soseaua Odaii 117- 123, RO 013603 Bucureşti, S1 Phone: (+40) 21 352.76.03 madex@ines.ro

### **Russia**

ООО "Хускварна" 141400, Московская обл., г. Химки,<br>улица Ленинградская, владение 39, стр.6 Бизнес Центр "Химки Бизнес Парк", помещение ОВ02\_04

## **Serbia**

Domel d.o.o. Autoput za Novi Sad bb 11273 Belgrade Phone: (+381) 118 48 88 12 miroslav.jejina@domel.rs

### **Singapore** Hy-Ray PRIVATE LIMITED 40 Jalan Pemimpin #02-08 Tat Ann Building Singapore 577185 Phone: (+65) 6253 2277 shiying@hyray.com.sg

**Slovak Republic**  Husqvarna Česko s.r.o. Türkova 2319/5b 149 00 Praha 4 – Chodov Bezplatná infolinka: 800 154 044 servis@sk.husqvarna.com

**Slovenia**  Husqvarna Austria GmbH Consumer Products Industriezeile 36 4010 Linz Tel.: (+43) 732 77 01 01- 90 consumer.service@ husqvarna.at

# **South Africa**

Husqvarna South Africa (Pty) Ltd Postnet Suite 250 Private Bag X6, Cascades, 3202 South Africa Phone: (+27) 33 846 9700 info@gardena.co.za

**Spain**  Husqvarna España S.A. C/ Basauri, nº 6

La Florida<br>28023 Madrid 28023 Madrid Phone: (+34) 91 708 05 00 atencioncliente@gardena.es

#### **Suriname** Agrofix n.v. Verlengde Hogestraat #22 Phone: (+597) 472426 agrofix@sr.net Pobox : 2006 Paramaribo Suriname – South America

**Sweden Univarna AB**<br>Husqvarna AB S-561 82 Huskvarna info@gardena.se **Switzerland / Schweiz** 

Husqvarna Schweiz AG Consumer Products Industriestrasse 10 5506 Mägenwil Phone: (+41) (0) 62 887 37 90 info@gardena.ch

GARDENA Dost Diş Ticaret Mümessillik A.Ş. Sanayi Çad. Adil Sokak No: 1/B Kartal 34873 Istanbul Phone: (+90) 216 38 93 939 info@gardena-dost.com.tr **Ukraine / Україна**  ТОВ «Хусварна Україна» вул. Васильківська, 34, офіс 204-г 03022, Київ Тел. (+38) 044 498 39 02 info@gardena.ua **Uruguay**  FELI SA

Entre Ríos 1083 CP 11800 Montevideo – Uruguay Tel: (+598) 22 03 18 44 info@felisa.com.uy **Venezuela** 

Corporación Casa y Jardín C.A. Av. Caroní, Edif. Trezmen, PB. Colinas de Bello Monte. 1050 Caracas. Tlf: (+58) 212 992 33 22 info@casayjardin.net.ve 1866-20.960.09 /0414 © GARDENA Manufacturing GmbH D-89070 Ulm http://www.gardena.com

**Turkey**